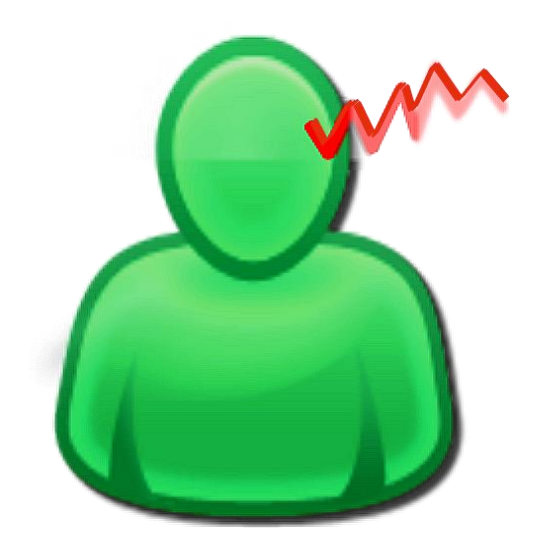

\_\_\_\_\_\_\_\_\_\_\_\_\_\_\_\_\_\_\_\_\_\_\_\_\_\_\_\_\_\_\_\_\_\_\_\_\_\_\_\_\_\_\_\_\_\_\_\_\_\_\_\_\_\_\_\_\_\_\_\_\_\_\_\_\_\_\_\_\_\_\_\_\_\_\_

# **Tinnitus Help – die App für iPhone, iPod und iPad**

Bedienung

**Versionstand Dokumentation: Rev. 1.22 Datum 14.10.2021 zu Software Rev. 2.06 Datum 14.10.2021**

### **Therapie:**

Dr. Annette Cramer Praxis für Musikpsychologie, Musiktherapie, Hör- und Stimmtherapie Hubertusstraße 22 80639 München Tel.: 089-17879329 Fax: 089-1708636 [www.annettecramer.de](http://www.annettecramer.de/) e-mail: [quintett@googlemail.com](mailto:quintett@googlemail.com)

**Technik:** 

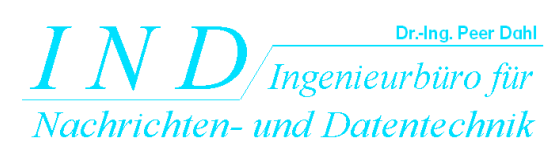

Dr.-Ing.Peer Dahl Keplerstr. 44 75175 Pforzheim Tel: 07231-650332 Fax: 07231-965186 [www.ind-technik.de](http://www.ind-technik.de/) e-mail: [P.Dahl@ind-technik.de](mailto:P.Dahl@ind-technik.de)

# **Inhalt**

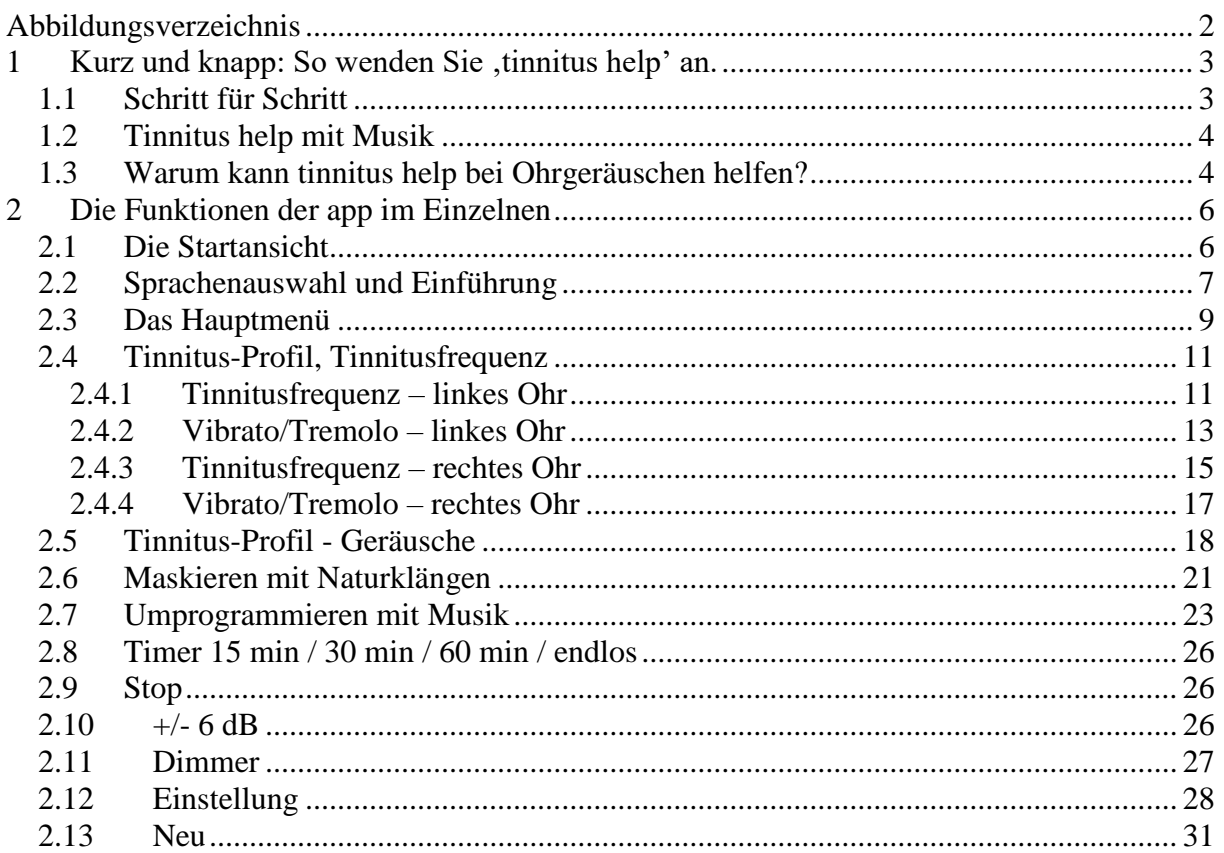

# <span id="page-1-0"></span>Abbildungsverzeichnis

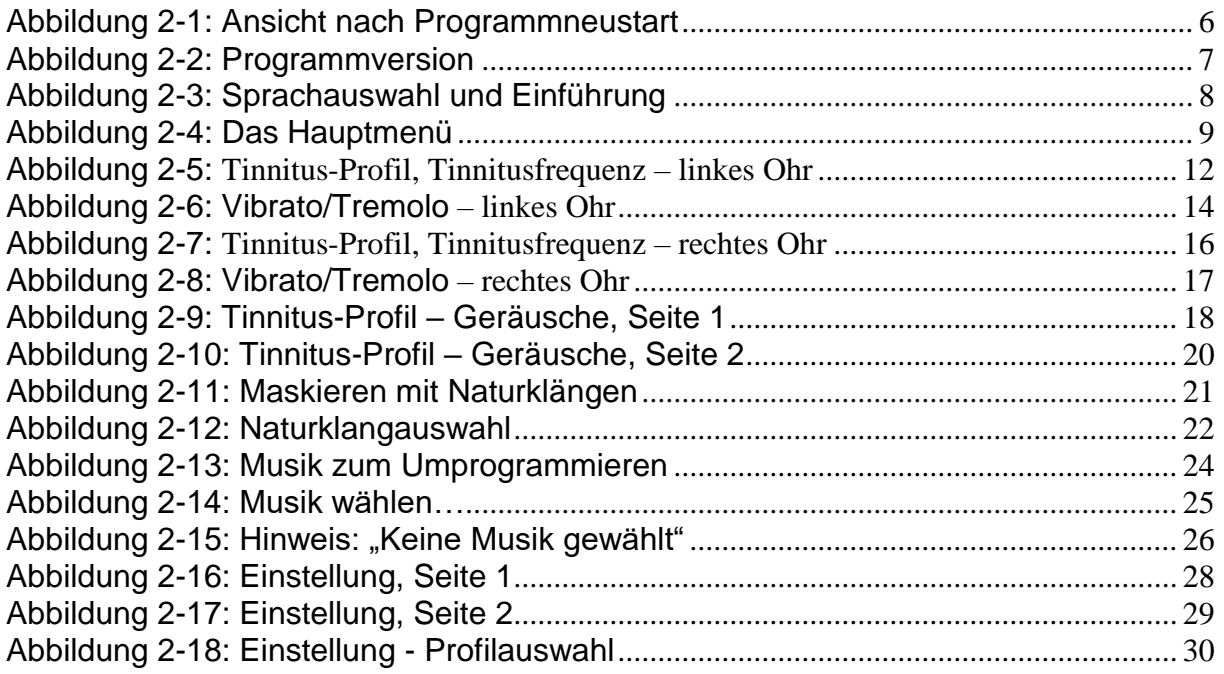

# <span id="page-2-0"></span>1 **Kurz und knapp: So wenden Sie , tinnitus help' an.**

\_\_\_\_\_\_\_\_\_\_\_\_\_\_\_\_\_\_\_\_\_\_\_\_\_\_\_\_\_\_\_\_\_\_\_\_\_\_\_\_\_\_\_\_\_\_\_\_\_\_\_\_\_\_\_\_\_\_\_\_\_\_\_\_\_\_\_\_\_\_\_\_\_\_\_

Der Text in diesem Abschnitt entspricht dem in der App präsentierten.

# <span id="page-2-1"></span>*1.1 Schritt für Schritt*

- 1. Setzen Sie sich Ihre Kopfhörer auf
- 2. Drücken Sie auf Start
- 3. Wählen Sie die passende Tinnitusfrequenz für Ihr linkes Ohr, Ihr rechtes Ohr oder für beide Ohren
- 4. Stellen Sie die Lautstärke so ein, dass Ihr Tinnitus gerade überdeckt ist. Achten Sie aber darauf, dass die Frequenz nicht zu laut ist, sie sollte ganz schwach im Hintergrund wahrnehmbar sein. Wenn Sie Probleme haben, Ihre Tinnitusfrequenz zu finden, dann liegt das daran, dass der Tinnitus in der Regel Ihre Hörschwäche abbildet und Sie eben in diesem Frequenzbereich nicht so gut hören. Bleiben Sie trotzdem bei dieser Frequenz, auch wenn Sie sie kaum wahrnehmen.
- 5. Ist Ihr Tinnitus immer gleich laut und immer gleichmäßig in derselben Tonhöhe wahrzunehmen? Oder gibt es Schwankungen? Dann stellen Sie mit Vibrato und Tremolo Schwankungen in Tonstärke und Tonhöhe ein
- 6. Wenn Sie zusätzlich zu Ihrem Tinnitus ein Rauschgeräusch oder zirpendes Geräusch hören, dann wählen Sie sich das entsprechende Geräusch in der passenden Lautstärke dazu.
- 7. Nun haben Sie sich Ihr Tinnitus-Profil eingestellt, dass Sie sich unter "Einstellungen" anschauen können.
- 8. Legen Sie über Ihr gewähltes Tinnitus-Profil ein angenehmes Zusatzgeräusch (Wasserplätschern, Sommer-Regen, Vogelgezwitscher etc.) und steigen Sie in den Prozess der Maskierung ein. Der Tinnitus kann dadurch immer mehr in den Hintergrund rücken und immer weniger wahrnehmbar werden.
- 9. Möchten Sie noch Musik dazumischen? Dann wählen Sie sich ein angenehmes Stück zum "Umprogrammieren" aus. Lesen Sie weiter unten, was Sie beim Hören von Musik beachten sollten.
- 10. Auf der Seite "Einstellung" finden Sie alle Angaben zu Ihrem persönlichen Tinnitus-Profil im Überblick. Im unteren Drittel der Seite sehen Sie, was für ein Maskierungsgeräusch Sie gewählt haben, bzw. welche Musik Sie zur Umprogrammierung eingestellt haben.
- 11. Speichern Sie Ihr ganz persönliches Tinnitus-Profil mit Ihrer **tinnitus help**-Mischung auf der Seite "Einstellung" mit "Sichern" ab und greifen Sie an jedem Ort und zu jeder Zeit darauf zu. Wollen Sie an Ihrem Profil oder Ihrer Mischung etwas verändern? Dann gehen Sie zurück zum Anfang und wählen Sie sich über die Tasten aus, was Sie verändern möchten. Möchten Sie ein vollkommen neues Profil anlegen? Über die Startseite und "neu" können Sie sich eine neue Mischung anlegen. Auch über "Einstellung", "neu laden" und "zurück" kommen Sie ins Hauptmenü zurück. Sie können nun über den Startknopf oben rechts ein neues Profil anlegen.
- 12. Hören Sie mit Ihrer persönlichen Tinnitus-Einstellung weiter Ihren Tinnitus?

Dann verlassen Sie nicht Ihre voreingestellte maximale Lautstärke, sondern beginnen Sie noch mal bei "Start". Wählen Sie sich eine andere Tinnitusfrequenz, die Ihrer vorigen sehr ähnlich ist. Mischen Sie dann diese Frequenz zusätzlich mit einem angenehmen Geräusch, um sich von Ihrem Tinnitus abzulenken.

13. Wenden Sie Ihre persönliche Tinnitus-Einstellung möglichst täglich für 15 Minuten an.

\_\_\_\_\_\_\_\_\_\_\_\_\_\_\_\_\_\_\_\_\_\_\_\_\_\_\_\_\_\_\_\_\_\_\_\_\_\_\_\_\_\_\_\_\_\_\_\_\_\_\_\_\_\_\_\_\_\_\_\_\_\_\_\_\_\_\_\_\_\_\_\_\_\_\_

14. Wenn Sie sich sehr belastet fühlen, können Sie das Programm maximal 2 Stunden hören. Aber nur, wenn Sie Ihre Tinnitus-Profil mit angenehmen Geräuschen oder Musik gemischt haben.

**Tipp:** Für Einstellungen, die für beide Ohren identisch sein sollen, drücke man die Taste (L+R). Dann folgt der jeweils andere Kanal.

## <span id="page-3-0"></span>*1.2 Tinnitus help mit Musik*

Diese Funktion sollten Sie nur anwenden, wenn Sie sich gerade ungestört und in einer entspannten Atmosphäre befinden. Am besten wirkt diese Einstellung, wenn Sie sich dabei hinlegen und körperlich entspannen. Gehen Sie folgendermaßen vor:

Wählen Sie sich eines der Stücke aus und mischen Sie es mit Ihrem persönlichen Tinnitus-Profil. Ihre individuelle Tinnitus-Einstellung sollte in Verbindung mit Musik kaum noch wahrnehmbar sein. Die Musik spielt hier die Hauptrolle.

Wenn Sie sich für ein Musikstück entschieden haben, sollten Sie vorerst bei diesem einen Stück bleiben und es mindestens 14 Tage hören.

### **Noch ein Tipp:**

Viele Tinnitus-Patienten haben einen Hochtonverlust, also eine Hörstörung im hohen Frequenzbereich. Sie können über "Einstellungen > Ipod (beim Iphone) > Musik > Equalizer" Höhen und Tiefen anpassen. Klicken Sie auf "mehr Höhen" und (nach Bedarf) auf "weniger Bässe". Damit trainieren Sie ihre auditive Wahrnehmung und wirken Ihrer Hörstörung entgegen.

# <span id="page-3-1"></span>*1.3 Was kann tinnitus help?*

Tinnitus help ist ein Programm, das in den letzten 5 Jahren während der Arbeit mit Betroffenen entwickelt wurde. Es hat sich gezeigt, dass damit Veränderungen in der auditiven Wahrnehmung stattfinden können, die sich positiv auf das körperliche und seelische Befinden auswirken.

Genau dieselben Veränderungen, die sich auch einstellen, wenn wir aktiv und bewußt qualitativ hochwertige Musik hören.

Die app setzt dabei an 2 Stellen an: 1. Entspannung und 2. Veränderung der Hörwahrnehmung.

### 1. Entspannung

Eine Hauptursache für die Entstehung von Tinnitus ist Stress. Bei langfristigem Stress verändert sich die Hörverarbeitung. Man wird geräuschempfindlich, versteht schlechter und bekommt vielleicht einen Tinnitus. Diese Hörprobleme werden aber häufig von den Betroffenen gar nicht mit Stress in Verbindung gebracht. Entspannung ist also hier das A und O. Und dabei hilft Tinnitus help.

\_\_\_\_\_\_\_\_\_\_\_\_\_\_\_\_\_\_\_\_\_\_\_\_\_\_\_\_\_\_\_\_\_\_\_\_\_\_\_\_\_\_\_\_\_\_\_\_\_\_\_\_\_\_\_\_\_\_\_\_\_\_\_\_\_\_\_\_\_\_\_\_\_\_\_

#### 2. Veränderung der Hörwahrnehmung

Die app nutzt außerdem den Effekt, dass bei der generellen Verarbeitung auditiver Reize dieselben Systeme aktiv werden wie bei der Wahrnehmung des Tinnitus. Das heißt, tinnitus help greift an allen Stellen der zentralen auditiven Verarbeitung ein. Leider widmen wir uns im Alltag viel zu selten ganz bewußt dem genußvollen Hören. Mit tinnitus help wird das leichter, denn die Musik kann nach eigenen Wünschen zusammengestellt und gemischt werden.

Da tinnitus help Ihre individuelle Tinnitus-Frequenz als Höreindruck abbilden kann und zusätzlich noch die Möglichkeit bietet, diese Frequenz mit angenehmen Geräuschen oder sogar mit Musik zu mischen, kann der Tinnitus in der Wahrnehmung immer mehr in den Hintergrund rücken. Sie können durch regelmäßiges Hören Ihrer individuellen Tinnitus-Einstellung lernen, Ihr Ohrgeräusch immer besser auszublenden, es zu ignorieren. In der Fachsprache spricht man auch von "Habituation" (Gewöhnung).

Die Assoziation: "Ich höre etwas, was mir gut tut", wird zunächst im Hippocampus, im Zentrum der Erinnerung abgespeichert. Wird dieser Vorgang wiederholt, dann arbeitet der Hippocampus als Trainer des Cortex (der Hirnrinde). Das heißt, er bietet die gespeicherte Information dem Cortex immer wieder an und sorgt so dafür, dass dieser neue Input gelernt wird. Diese Wiederholungen schleifen neue Programme in der auditiven Hirnrinde ein. Es konnte nachgewiesen werden, dass regelmäßig wiederkehrende musikalische Strukturen bestimmte Gehirnareale regelrecht "massieren". Im negativen Sinne finden wir das Prinzip beim Tinnitus, im positiven Sinne können Sie als Betroffener lernen, Ihre angenehme "Kopfmusik" jederzeit abrufbar zu machen.

Damit die verschiedenen Systeme im Gehirn positiv aktiviert werden, sollen die Höreindrücke

- angenehm und genussbringend empfunden werden
- dem Tinnitus-Geräusch und der Hörminderung entsprechen

So können Sie als Tinnitus-Betroffener in den Wahrnehmungsprozess eingreifen und lernen, die Umprogrammierung der zentralen Hörbahn einzuleiten.

# <span id="page-5-0"></span>**2 Die Funktionen der app im Einzelnen**

Die folgenden Abschnitte erklären alle Bedienelemente der verschiedenen Ansichten in der Reihenfolge ihrer Verkettung über die "Weiter"-Taste in der Programm-Kopfleiste, beginnend mit der Startansicht.

\_\_\_\_\_\_\_\_\_\_\_\_\_\_\_\_\_\_\_\_\_\_\_\_\_\_\_\_\_\_\_\_\_\_\_\_\_\_\_\_\_\_\_\_\_\_\_\_\_\_\_\_\_\_\_\_\_\_\_\_\_\_\_\_\_\_\_\_\_\_\_\_\_\_\_

# <span id="page-5-1"></span>*2.1 Die Startansicht*

Wenn man **tinnitus help** erstmalig startet oder wenn es zuvor nicht im Hintergrund lief (nicht iOS3.x) erscheint folgende Ansicht und ein leises Vogelgezwitscher ist zu hören:

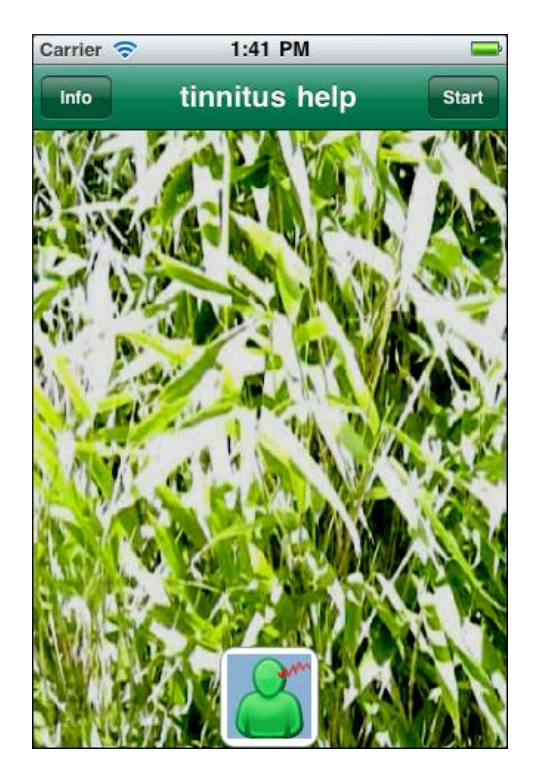

**Abbildung 2-1: Ansicht nach Programmneustart**

<span id="page-5-2"></span>Es gibt drei Tasten:

- Info
- Start
- Das **tinnitus help** Icon

Über die Taste lässt sich die akt. Programmversion von **tinnitus help** feststellen. Z.B. bei Fragen an den **tinnitus help** Kundendienst kann die Versionsnummer wichtig sein. Die Ansicht zeigt dann etwa folgendes:

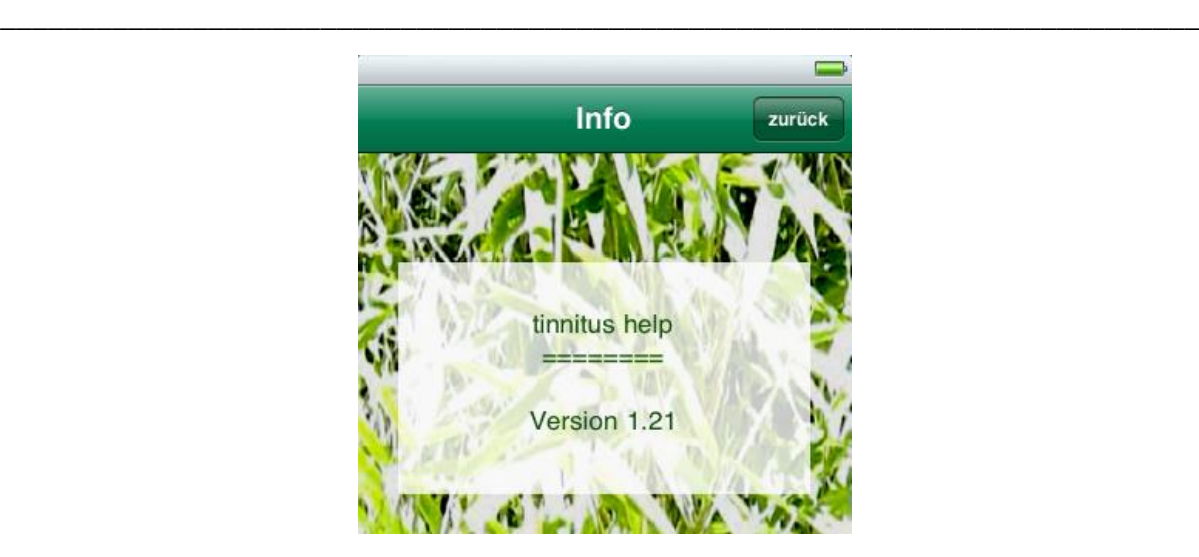

**Abbildung 2-2: Programmversion**

<span id="page-6-1"></span>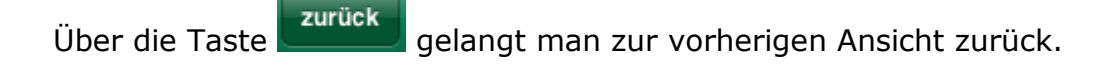

Drücken der Taste start oder des **tinnitus help** Icons führen auf die nächste Ansicht "[Sprachenauswahl und Einführung](#page-6-0)".

# <span id="page-6-0"></span>*2.2 Sprachenauswahl und Einführung*

Wenn man **tinnitus help** erstmalig startet oder wenn das Programm zuvor nicht im Hintergrund lief (nicht iOS3.x) führt der Weg über die Startansicht, siehe oben, zu folgender Ansicht. Hier werden Eingaben vorgenommen, die nur einmal nach der Installation durchzuführen sind:

- Sprachenauswahl: Deutsch oder Englisch
- Einführung lesen

Die Eingaben werden automatisch gespeichert.

**Wichtig: Wenn tinnitus help bereits gestartet ist oder im Hintergrund läuft, ist diese Seite nicht mehr erreichbar. Hierzu ist das Programm zu schließen und neu zu starten.**

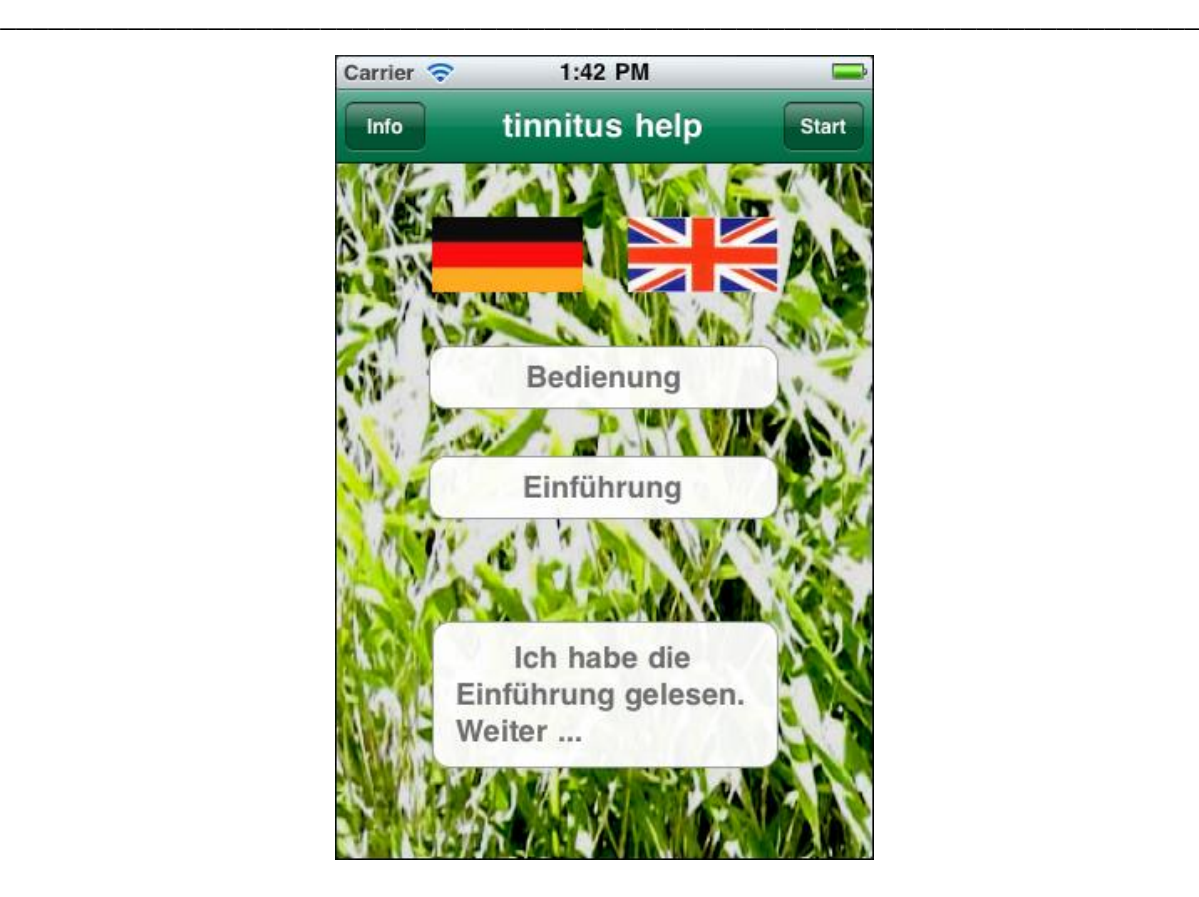

**Abbildung 2-3: Sprachauswahl und Einführung**

<span id="page-7-0"></span>Es gibt 7 Tasten:

- $\bullet$  Info
- Start
- Deutsche Fahne
- Englische Fahne
- Bedienung
- Einführung
- Ich habe die Einführung gelesen.

Über die Taste lässt sich auch hier die akt. Programmversion von tinnitus help feststellen, vgl. Abschnitt "[Die Startansicht](#page-5-1)".

Die Taste führt zum Hauptmenü von **tinnitus help** – jedoch nur dann, wenn der Benutzer einen kurzen **Einführungstext** gelesen und dies bestätigt hat. Die Kenntnisnahme des Einführungstexts ist notwendig, da hier wichtige Dinge im Umgang mit dem Gerät und der app gegeben werden. Auf diese Weise wird verhindert, dass der Benutzer sich versehentliche Hörschädigungen zuzieht.

Die beiden **Fahnen Die dienen der Spracheinstellung.** Welche Sprache gerade eingestellt ist, sieht man am besten an der Beschriftung der Tasten. Drückt man auf eine der Fahnen, wechselt die Sprache hin und her. Ob die **deutsche oder die englische Fahne** gedrückt wird, ist nicht wichtig.

Betätigen der Taste Bedienung offnet die Kurzanleitung – siehe Kapitel [1](#page-2-0) "Kurz und knapp: So wenden Sie ,tinnitus help' an" - mit der Möglichkeit, sich dieses komplette Dokument im Internet zu laden.

\_\_\_\_\_\_\_\_\_\_\_\_\_\_\_\_\_\_\_\_\_\_\_\_\_\_\_\_\_\_\_\_\_\_\_\_\_\_\_\_\_\_\_\_\_\_\_\_\_\_\_\_\_\_\_\_\_\_\_\_\_\_\_\_\_\_\_\_\_\_\_\_\_\_\_

Betätigen der Taste Möglichkeit, die Kenntnisnahme hier zu bestätigen.

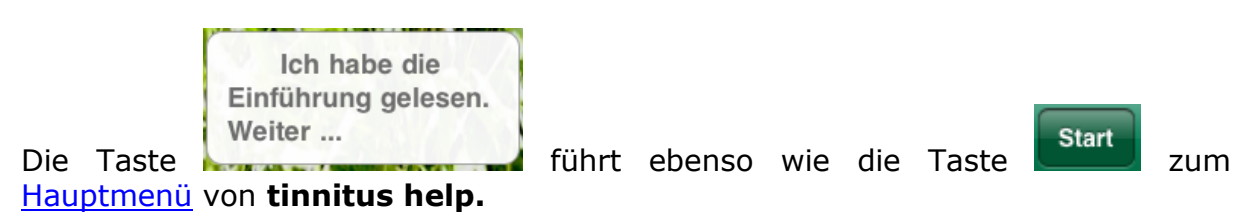

# <span id="page-8-0"></span>*2.3 Das Hauptmenü*

Das Hauptmenü ist Dreh- und Angelpunkt von **tinnitus help**. Von hier aus sind alle Funktionen erreichbar.

<span id="page-8-1"></span>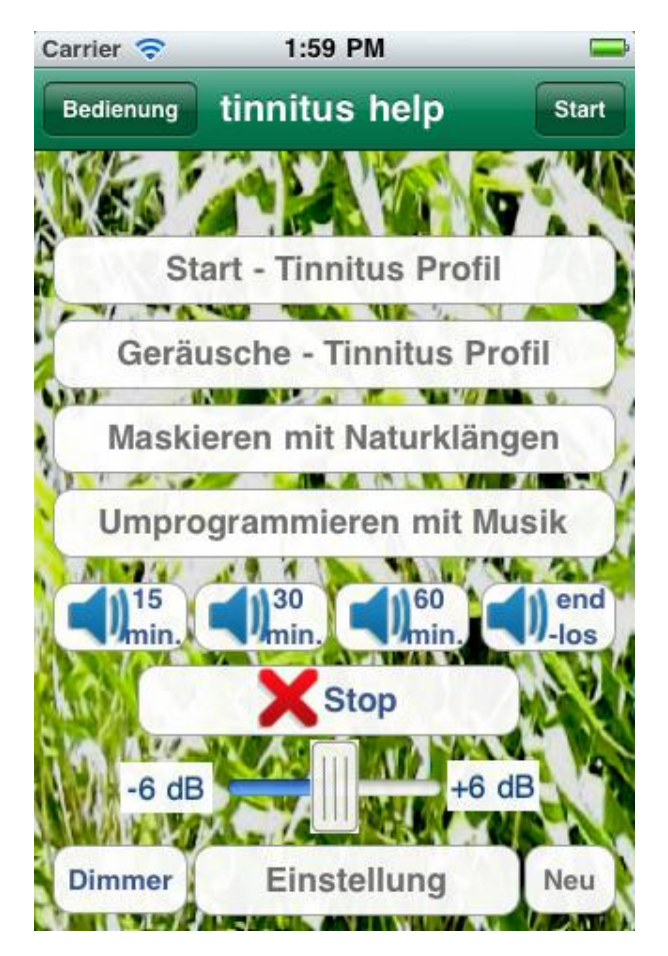

**Abbildung 2-4: Das Hauptmenü**

Es gibt von oben nach unten folgende Tasten:

- Bedienung
- Start
- Start Tinnitus Profil
- Geräusche Tinnitus Profil
- Maskieren mit Naturklängen
- Umprogrammieren mit Musik
- Timer 15 min / 30 min / 60 min / endlos
- Stop
- $+/- 6$  dB
- Dimmer
- Einstellung
- Neu

**Bedienung** Betätigen der Taste **Kurzanleitung – siehe Kapitel [1](#page-2-0) "Kurz** und knapp: So wenden Sie tinnitus help' an" - mit der Möglichkeit, sich dieses komplette Dokument im Internet zu laden.

\_\_\_\_\_\_\_\_\_\_\_\_\_\_\_\_\_\_\_\_\_\_\_\_\_\_\_\_\_\_\_\_\_\_\_\_\_\_\_\_\_\_\_\_\_\_\_\_\_\_\_\_\_\_\_\_\_\_\_\_\_\_\_\_\_\_\_\_\_\_\_\_\_\_\_

Mit der Taste beginnt der Pfad durch die Einstellung von **tinnitus help**. Zu Beginn wird das Tinniuts-Profil eines evtl. wahrgenommenen Tinnitus-Tones erstellt, siehe Abschnitt [2.4.1](#page-10-1) "[Tinnitusfrequenz](#page-10-1) – linkes Ohr". Die Taste **Start - Tinnitus Profil** bewirkt dasselbe.

Über die Taste Geräusche Tinnitus Profil gelangt man zur Geräuscheseite. Grillengeräusche, Zikaden und verschiedene Rauscharten lassen sich einstellen, siehe Abschnitt [2.5](#page-17-0) "[Tinnitus-Profil -](#page-17-0) Geräusche".

Maskieren mit Naturklängen

ist die Seite zum Hinzumischen eines von vielen Naturgeräuschen und – klängen, siehe Abschnitt [2.6](#page-20-0) "Maskieren mit [Naturklängen](#page-20-0)".

Umprogrammieren mit Musik

Die Seite zur Taste von Musikstücken sowohl aus der **tinnitus help** Sammlung als auch aus der eigenen Bibliothek, siehe Abschnitt [2.7](#page-22-0) "[Umprogrammieren mit Musik](#page-22-0)".

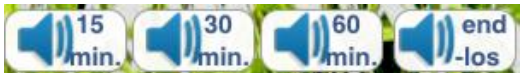

Die **Timer**-Tasten **bewirken, dass die bewirken**, dass die eingestellte Mischung für die gewünschte Dauer abgespielt wird. Nach Ablauf der Zeitspanne schaltet sich das Gerät wenig später automatisch in den Sleep-Modus, siehe Abschnitt [2.8](#page-25-0) "[Timer 15 min / 30 min / 60 min / endlos](#page-25-0)".

Über wird das Abspielen der aktuellen Mischung beendet,

siehe Abschnitt [2.9](#page-25-1) "[Stop](#page-25-1)".

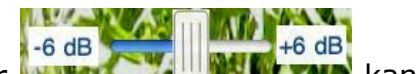

Mit dem Schieber **Kann die Gesamtlautstärke erhöht oder** erniedrigt werden, siehe Abschnitt  $2.10$   $+/- 6$  dB".

\_\_\_\_\_\_\_\_\_\_\_\_\_\_\_\_\_\_\_\_\_\_\_\_\_\_\_\_\_\_\_\_\_\_\_\_\_\_\_\_\_\_\_\_\_\_\_\_\_\_\_\_\_\_\_\_\_\_\_\_\_\_\_\_\_\_\_\_\_\_\_\_\_\_\_

Die Taste Dimmer dunkelt das Display ab, siehe Abschnitt [2.11](#page-26-0) "[Dimmer](#page-26-0)".

Mit gelangt man zur Übersichtstafel aller Einstellungen. Des Weiteren lassen sich verschiedene Profile laden und speichern, siehe Abschnitt [2.12](#page-27-0) "[Einstellung](#page-27-0)"

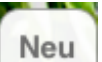

Die Taste **setzt Einstellung komplett zurück, siehe Abschnitt [2.13](#page-30-0) "[Neu](#page-30-0)". Tipp:** Am besten beginnt man eine neue Einstellung von **tinnitus help** mit einem Druck auf diese Taste.

Die genannten Funktionen werden im Folgenden detaillierter erläutert.

# <span id="page-10-0"></span>*2.4 Tinnitus-Profil, Tinnitusfrequenz*

Sehr viele Betrofffene nehmen Pfeifton-Geräusche auf einem oder beiden Ohren wahr. Zu deren Einstellung stehen 4 Seiten zur Verfügung. Den Anfang macht das linke Ohr.

- Tinnitusfrequenz linkes Ohr
- Vibrato/Tremolo linkes Ohr
- Tinnitusfrequenz rechtes Ohr
- Vibrato/Tremolo rechtes Ohr

## <span id="page-10-1"></span>**2.4.1 Tinnitusfrequenz – linkes Ohr**

Ausgangspunkt ist die Erzeugung eines zunächst konstanten Tons, der dem wahrgenommenen möglichst nahe kommt. Folgende Abbildung zeigt die Ansicht dieses Menüpunkts:

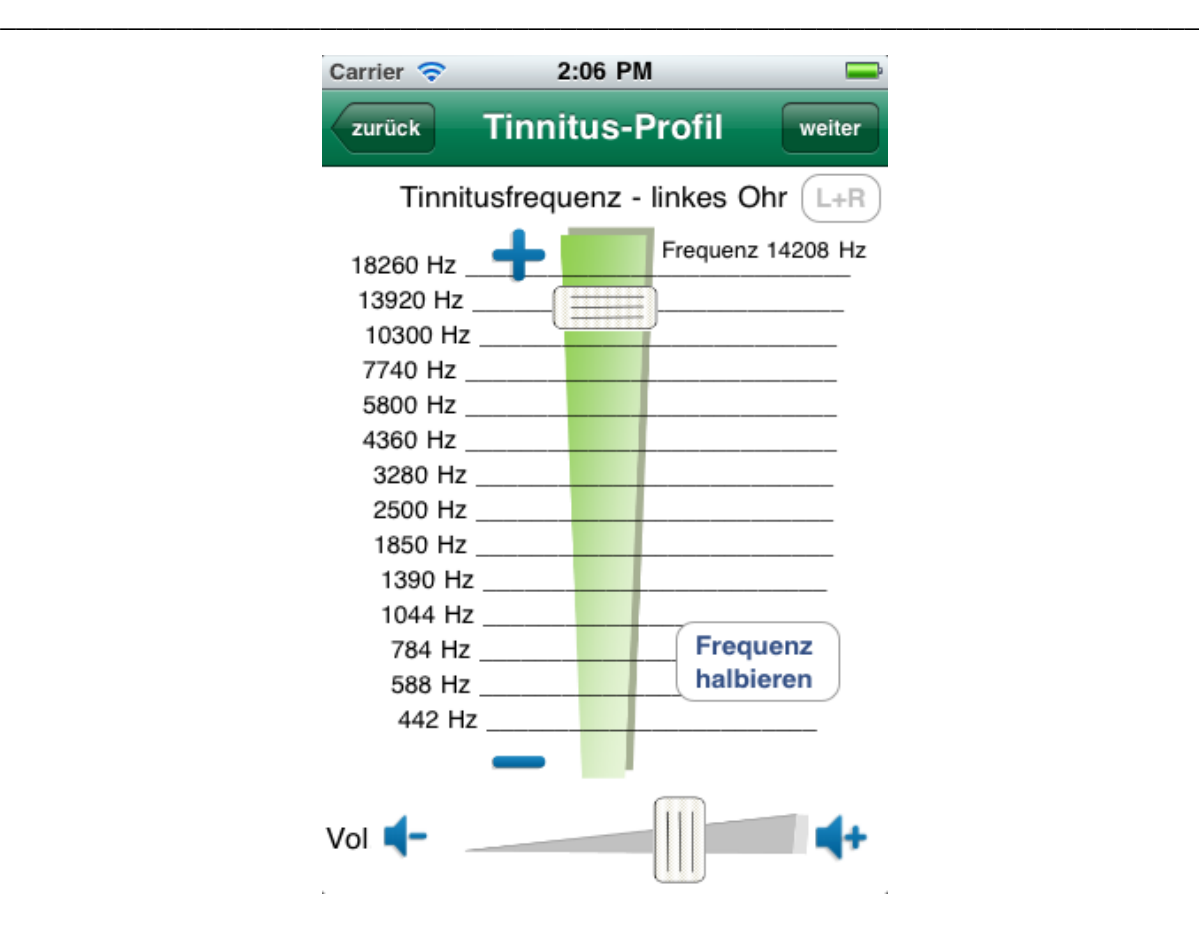

**Abbildung 2-5: Tinnitus-Profil, Tinnitusfrequenz – linkes Ohr**

<span id="page-11-0"></span>Die Ansicht zeigt von oben nach unten folgende Bedienelemente:

- zurück
- weiter
- $\bullet$  L+R
- Frequenz Plus
- Frequenz-Schieber
- Frequenz halbieren bzw. verdoppeln
- Frequenz Minus
- Volumen Minus
- Lautstärke-Schieber
- Volumen Plus

```
Die Taste  das Hauptmenü 2.3.
```
Mit der Taste weiter gelangt man zur Folgeseite "[Vibrato/Tremolo](#page-12-0) – linkes [Ohr](#page-12-0)", siehe Abschnitt [2.4.2.](#page-12-0)

Die blaue bzw. graue Markierung  $\begin{pmatrix} L+R \\ -R \end{pmatrix}$  legt fest, ob die Einstellung von rechtem und linkem Kanal gekoppelt ist.

Solange die Markierung blau ist, sind beide Kanäle gekoppelt und eine Einstellung bewirkt die identische Einstellung auf dem jeweils anderen Kanal. Eine graue Schriftfarbe zeigt die Entkopplung an. Beide Kanäle lassen sich getrennt voneinander einstellen.

\_\_\_\_\_\_\_\_\_\_\_\_\_\_\_\_\_\_\_\_\_\_\_\_\_\_\_\_\_\_\_\_\_\_\_\_\_\_\_\_\_\_\_\_\_\_\_\_\_\_\_\_\_\_\_\_\_\_\_\_\_\_\_\_\_\_\_\_\_\_\_\_\_\_\_

Zweck der Rechts-Links-Kopplung ist die einfachere Einstellung für Betroffene, die auf beiden Seiten die gleichen Geräusche wahrnehmen.

Mit einem Druck auf die Markierung lässt sich die Kopplung ein- und ausschalten.

**'Frequenz Plus'** : Jeder Druck auf dieses Symbol erhöht die Tonfrequenz geringfügig. So ist eine feine Einstellung möglich. Der Frequenzwert erscheint rechts oben in der Ansicht.

Der **Frequenz-Schieber** dient zur Erhöhung oder Verringerung der Tonfrequenz.

**Frequenz halbieren bzw. Frequenz verdoppeln halbieren** Anhand dieser Taste lässt sich die Tonfrequenz um eine Oktave verringern bzw. erhöhen. Hierdurch wird eine höhere Einstellgenauigkeit erreicht.

**'Frequenz Minus'** : Jeder Druck auf dieses Symbol verringert die Tonfrequenz geringfügig. So ist eine feine Einstellung möglich.

**'Volumen Minus'** : Jeder Druck auf dieses Symbol verringert die Lautstärke des Tones geringfügig. So ist eine feine Einstellung möglich.

Lautstärke des Tons.

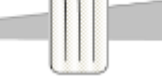

Der Lautstärke-Schieber dient zur Erhöhung oder Verringerung der

Frequenz

**'Volumen Plus'** : Jeder Druck auf dieses Symbol erhöht die Lautstärke des Tones geringfügig. So ist eine feine Einstellung möglich.

weiter Wie oben beschrieben führt die Taste **werden auf die Folgeseite** "Vibrato/Tremolo – linkes Ohr", siehe nächster Abschnitt.

### <span id="page-12-0"></span>**2.4.2 Vibrato/Tremolo – linkes Ohr**

Viele Betroffene erleben einen Tinnitus-Ton, der nicht konstant ist, sondern in seiner Frequenz und/oder Lautstärke schwankt. Zur Nachbildung sowohl einer Frequenzschwankung (Vibrato) als auch einer Lautstärkenschwankung (Tremolo) stehen je 2 Einsteller zur Verfügung.

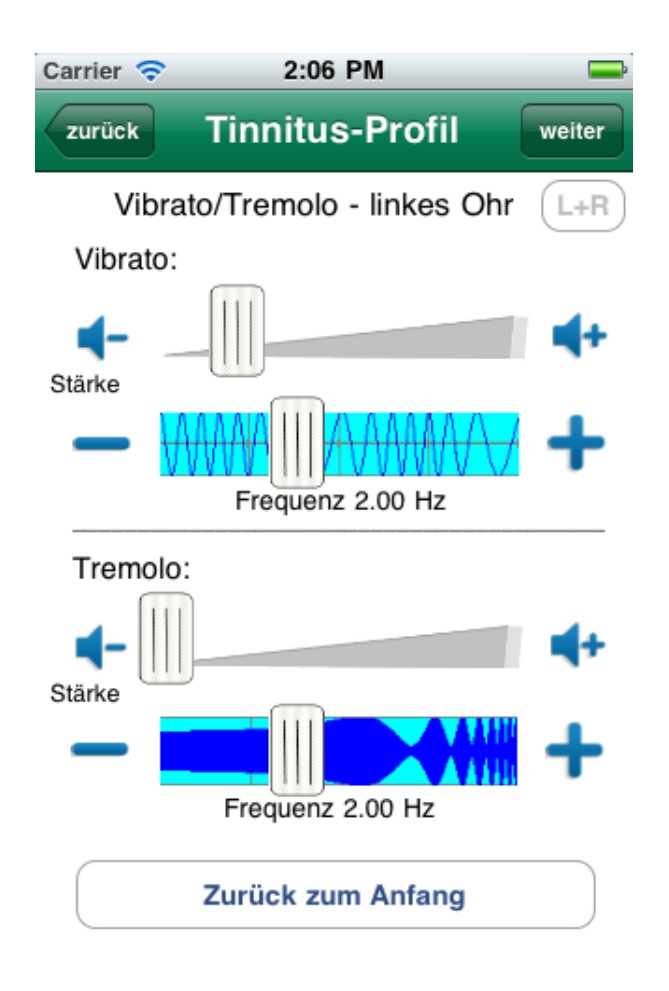

\_\_\_\_\_\_\_\_\_\_\_\_\_\_\_\_\_\_\_\_\_\_\_\_\_\_\_\_\_\_\_\_\_\_\_\_\_\_\_\_\_\_\_\_\_\_\_\_\_\_\_\_\_\_\_\_\_\_\_\_\_\_\_\_\_\_\_\_\_\_\_\_\_\_\_

**Abbildung 2-6: Vibrato/Tremolo – linkes Ohr**

<span id="page-13-0"></span>Die Ansicht zeigt von oben nach unten folgende Bedienelemente:

- zurück
- weiter
- $\bullet$  L+R
- Vibrato-Stärke
- Vibrato-Frequenz
- Tremolo-Stärke
- Tremolo-Frequenz
- Zurück zum Anfang

Die Taste **Eurück** führt auf die Seite "[Tinnitusfrequenz](#page-10-1) – linkes Ohr" zurück, siehe Abschnitt [2.4.1.](#page-10-1)

weiter Mit der Taste Gelangt man zur Folgeseite "[Tinnitusfrequenz](#page-14-0) – rechtes [Ohr](#page-14-0)", siehe Abschnitt [2.4.3.](#page-14-0)

Die blaue bzw. graue Markierung  $\begin{pmatrix} L+R \\ H \end{pmatrix}$  legt fest, ob die Einstellung von rechtem und linkem Kanal gekoppelt ist.

Solange die Markierung blau ist, sind beide Kanäle gekoppelt und eine Einstellung bewirkt die identische Einstellung auf dem jeweils anderen Kanal. Eine graue Schriftfarbe zeigt die Entkopplung an. Beide Kanäle lassen sich getrennt voneinander einstellen.

\_\_\_\_\_\_\_\_\_\_\_\_\_\_\_\_\_\_\_\_\_\_\_\_\_\_\_\_\_\_\_\_\_\_\_\_\_\_\_\_\_\_\_\_\_\_\_\_\_\_\_\_\_\_\_\_\_\_\_\_\_\_\_\_\_\_\_\_\_\_\_\_\_\_\_

Zweck der Rechts-Links-Kopplung ist die einfachere Einstellung für Betroffene, die auf beiden Seiten die gleichen Geräusche wahrnehmen.

Mit einem Druck auf die Markierung lässt sich die Kopplung ein- und ausschalten.

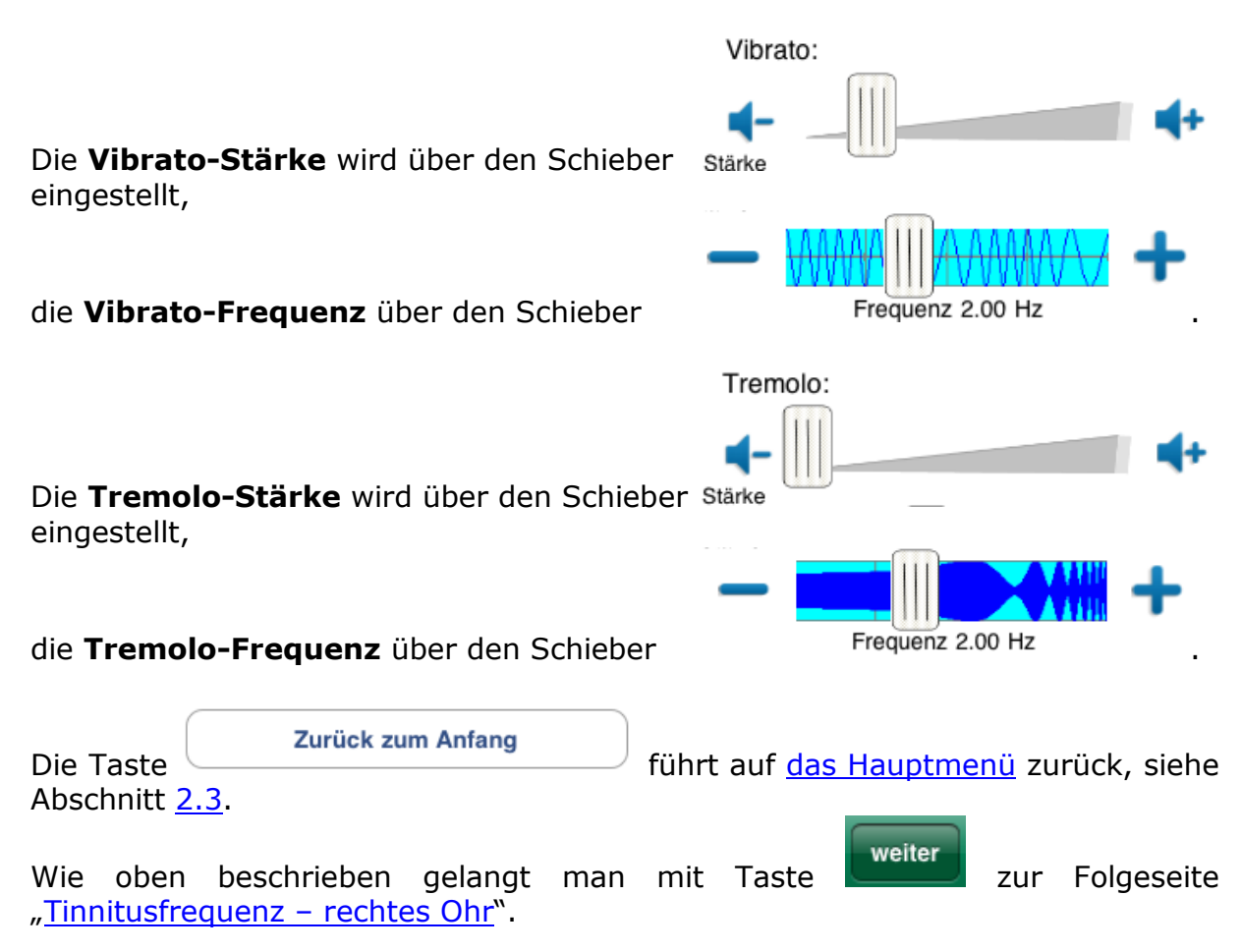

## <span id="page-14-0"></span>**2.4.3 Tinnitusfrequenz – rechtes Ohr**

Nachdem ein evtl. wahrgenommener Tinnitus-Ton des linken Ohrs bestimmt ist, folgt die Bestimmung für das rechte Ohr in analoger Weise. Folgende Abbildung zeigt die Ansicht hierzu:

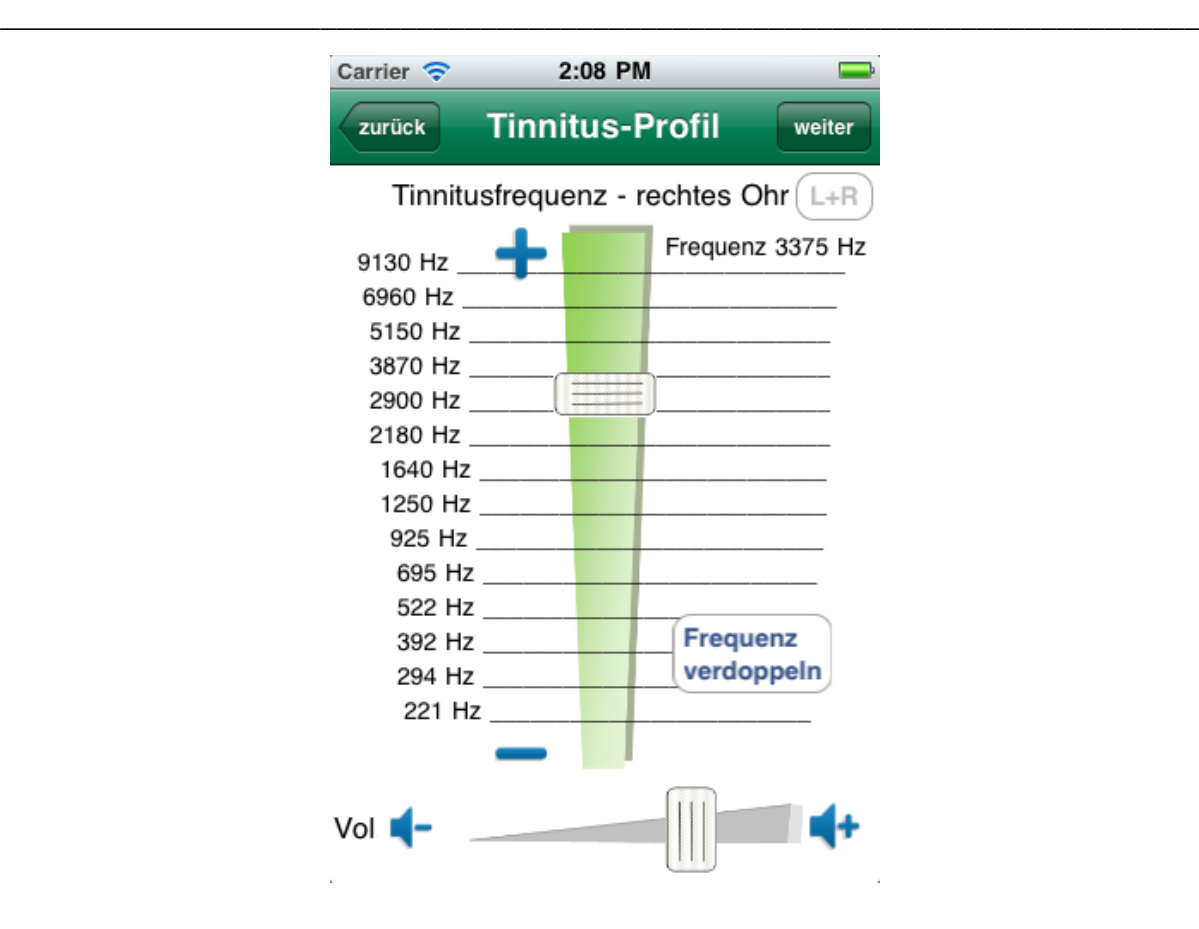

**Abbildung 2-7: Tinnitus-Profil, Tinnitusfrequenz – rechtes Ohr**

<span id="page-15-0"></span>Die Bedienung unterscheidet sich nicht zu der für das linke Ohr. Daher sei auf den entsprechenden Abschnitt [2.4.1](#page-10-1) verwiesen.

Die Taste zurück führt auf die Seite "[Vibrato/Tremolo](#page-12-0) – linkes Ohr" zurück, siehe Abschnitt [2.4.2.](#page-12-0)

Die Taste weiter führt auf die Folgeseite "[Vibrato/Tremolo](#page-16-0) – rechtes Ohr", siehe nächster Abschnitt.

### <span id="page-16-0"></span>**2.4.4 Vibrato/Tremolo – rechtes Ohr**

Auch für das rechte Ohr lassen sich Vibrato und Tremolo einstellen. Die Bedienung unterscheidet sich bis auf Weniges (siehe unten) zu der für das linke Ohr nicht. Daher sei auf den entsprechenden Abschnitt [2.4.2](#page-12-0) verwiesen. Folgende Abbildung zeigt die Ansicht:

\_\_\_\_\_\_\_\_\_\_\_\_\_\_\_\_\_\_\_\_\_\_\_\_\_\_\_\_\_\_\_\_\_\_\_\_\_\_\_\_\_\_\_\_\_\_\_\_\_\_\_\_\_\_\_\_\_\_\_\_\_\_\_\_\_\_\_\_\_\_\_\_\_\_\_

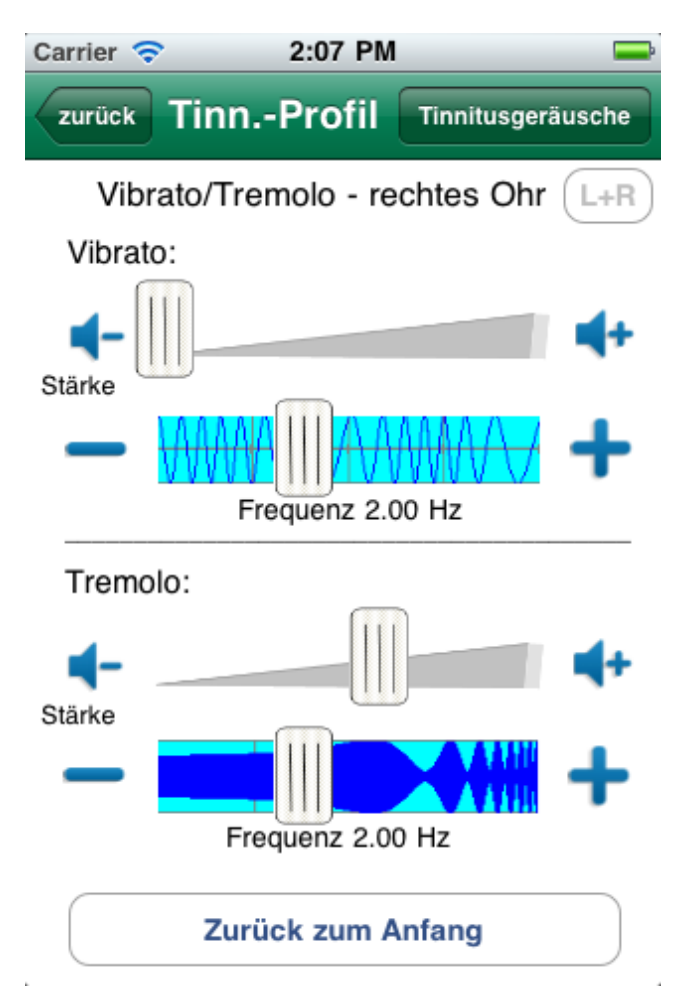

**Abbildung 2-8: Vibrato/Tremolo – rechtes Ohr**

<span id="page-16-1"></span>Die Taste **zurück** führt auf die Seite "[Tinnitusfrequenz](#page-14-0) – rechtes Ohr" zurück, siehe Abschnitt [2.4.3.](#page-14-0)

Die Taste führt auf die Folgeseite "[Tinnitus-Profil -](#page-17-0) Geräusche", siehe nächster Abschnitt.

# <span id="page-17-0"></span>*2.5 Tinnitus-Profil - Geräusche*

Viele Betroffene nehmen anstelle eines Tinnitus-Tons - oder zusätzlich - Grillenoder Zikaden-ähnliche Geräusche wahr oder Rauschen. Solche Geräusche lassen sich mit folgendem Modul dem Tinnitus-Profil hinzufügen.

\_\_\_\_\_\_\_\_\_\_\_\_\_\_\_\_\_\_\_\_\_\_\_\_\_\_\_\_\_\_\_\_\_\_\_\_\_\_\_\_\_\_\_\_\_\_\_\_\_\_\_\_\_\_\_\_\_\_\_\_\_\_\_\_\_\_\_\_\_\_\_\_\_\_\_

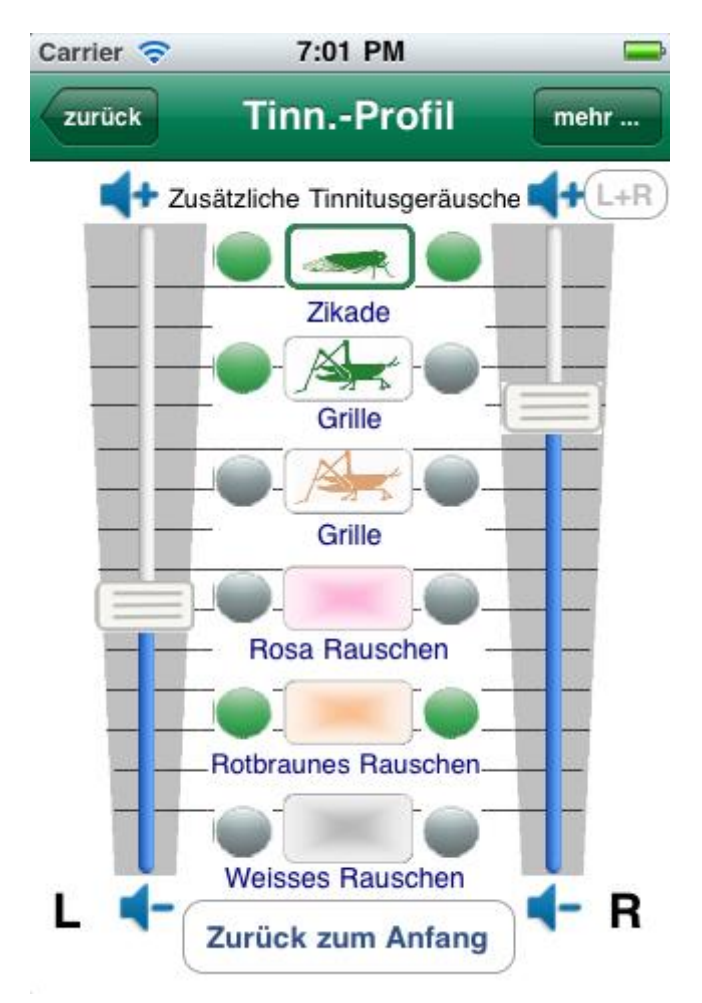

**Abbildung 2-9: Tinnitus-Profil – Geräusche, Seite 1** 

<span id="page-17-1"></span>Die Ansicht zeigt von oben nach unten die Bedienelemente:

- zurück
- mehr …
- $\bullet$  L+R
- Lautstärke-Schieber für linken und rechten Kanal
- Sechs Geräusche mit jeweils
	- o Auswahlschalter zur Lautstärkeeinstellung
	- o Ein/Aus-Schalter und Ein/Aus-Anzeige für links und rechts
- Zurück zum Anfang

Diese seien im Folgenden erläutert.

Die Taste **Eurück** führt auf die Seite, von der aus dieses Modul gestartet wurde. Dies ist entweder die [Hauptmenüseite,](#page-8-0) siehe Abschnitt [2.3](#page-8-0) oder die Seite "[Vibrato/Tremolo](#page-16-0) - rechtes Ohr", siehe Abschnitt [2.4.4.](#page-16-0)

\_\_\_\_\_\_\_\_\_\_\_\_\_\_\_\_\_\_\_\_\_\_\_\_\_\_\_\_\_\_\_\_\_\_\_\_\_\_\_\_\_\_\_\_\_\_\_\_\_\_\_\_\_\_\_\_\_\_\_\_\_\_\_\_\_\_\_\_\_\_\_\_\_\_\_

Die Taste Führt auf die Folgeseite mit 6 weiteren Tinnitus-Geräuschen.

Die blaue bzw. graue Markierung  $\begin{pmatrix} L+R \\ -R \end{pmatrix}$  legt fest, ob die Einstellung von rechtem und linkem Kanal gekoppelt ist.

Solange die Markierung blau ist, sind beide Kanäle gekoppelt und eine Einstellung bewirkt die identische Einstellung auf dem jeweils anderen Kanal. Eine graue Schriftfarbe zeigt die Entkopplung an. Beide Kanäle lassen sich getrennt voneinander einstellen.

Zweck der Rechts-Links-Kopplung ist die einfachere Einstellung für Betroffene, die auf beiden Seiten die gleichen Geräusche wahrnehmen.

Mit einem Druck auf die Markierung lässt sich die Kopplung ein- und ausschalten.

Mit den Lautstärke-Schiebern für linken und rechten Kanal sich die Lautstärken für die 6 Geräuschtypen einstellen. Das Geräusch, dessen Lautstärke aktuell mit den Schiebern verknüpft ist, wird durch einen grünen Rand angezeigt. Im Beispiel ist es das Zikaden-Geräusch.

Jede der sechs **Geräusche-Gruppen** besteht aus

 **Auswahlschalter zur Lautstärkeeinstellung**. Die beiden Lautstärkeschieber können zu einer Zeit nur einem Geräusch zugeordnet sein. Welches das ist, zeigt ein grüner Rahmen um das Geräuschsymbol,

z.B. Durch einen Druck auf ein anderes Symbol erhält dieses den grünen Rahmen.

**Ein/Aus-Schalter und Ein/Aus-Anzeige für links und rechts.** Links

und rechts der Geräuschsymboltaste befindet sich ein grüner bzw.

grauer Punkt. Die Farbe Grün zeigt, dass das nebenstehende Geräusch in der Mischung des jeweiligen Kanals enthalten ist. Grau ist der Punkt, wenn das Geräusch nicht in der Mischung enthalten ist.

Der Punkt wird grün, wenn die Lautstärke für dieses Geräusch größer Null ist. Er wird grau, wenn die Lautstärke auf Null gezogen wurde (stumm).

Ein Geräusch, dessen Lautstärke größer Null ist - womit es hörbar in die Mischung eingeht - kann ohne Lautstärkeänderung durch einen Druck auf den Punkt stumm geschaltet und durch nochmaliges Drücken wieder aktiviert werden.

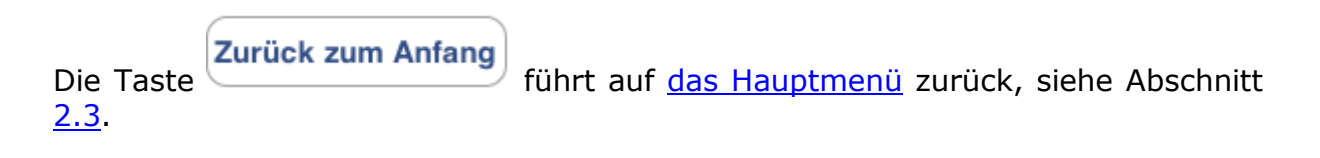

\_\_\_\_\_\_\_\_\_\_\_\_\_\_\_\_\_\_\_\_\_\_\_\_\_\_\_\_\_\_\_\_\_\_\_\_\_\_\_\_\_\_\_\_\_\_\_\_\_\_\_\_\_\_\_\_\_\_\_\_\_\_\_\_\_\_\_\_\_\_\_\_\_\_\_

Die Taste **Führt wie oben beschrieben auf die Folgeseite mit 6 weiteren** Tinnitus-Geräuschen:

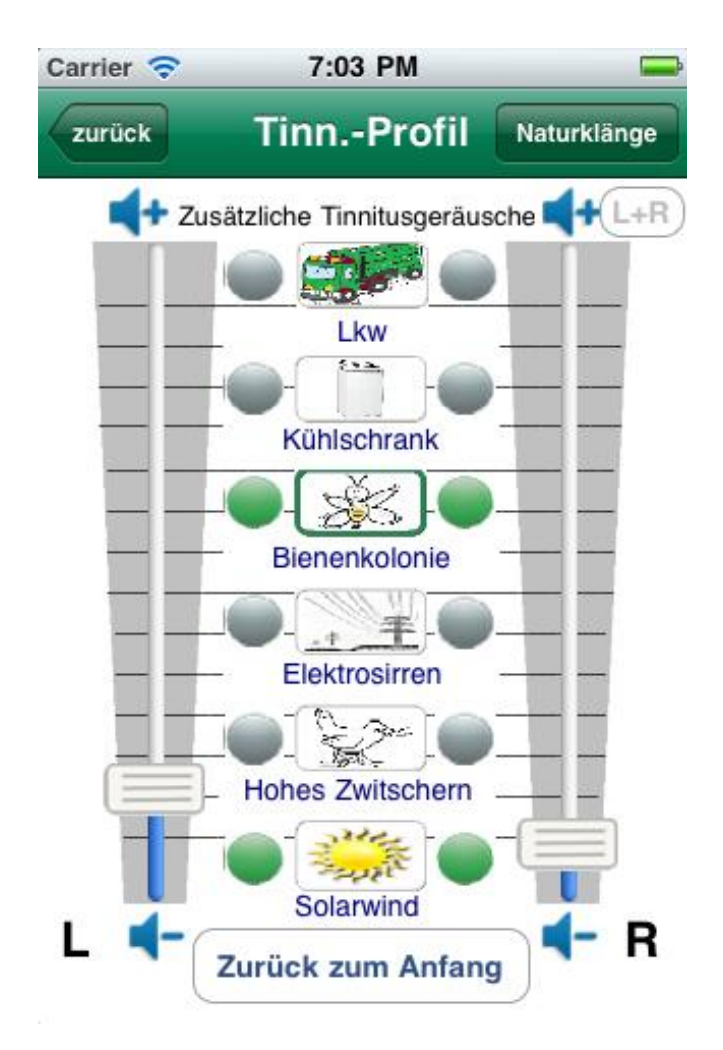

**Abbildung 2-10: Tinnitus-Profil – Geräusche, Seite 2** 

<span id="page-19-0"></span>Die Ansicht zeigt von oben nach unten die Bedienelemente:

- zurück
- Naturklänge
- $\bullet$  L+R
- Lautstärke-Schieber für linken und rechten Kanal
- Weitere sechs Geräusche mit jeweils
	- o Auswahlschalter zur Lautstärkeeinstellung
	- o Ein/Aus-Schalter und Ein/Aus-Anzeige für links und rechts
- Zurück zum Anfang

Die Bedienung entspricht der Tinnitus-Geräusche-Seite 1.

Naturklänge

Die Taste siehe nächster Abschnitt [2.6.](#page-20-0)

\_\_\_\_\_\_\_\_\_\_\_\_\_\_\_\_\_\_\_\_\_\_\_\_\_\_\_\_\_\_\_\_\_\_\_\_\_\_\_\_\_\_\_\_\_\_\_\_\_\_\_\_\_\_\_\_\_\_\_\_\_\_\_\_\_\_\_\_\_\_\_\_\_\_\_

# <span id="page-20-0"></span>*2.6 Maskieren mit Naturklängen*

Naturklänge wirken auf die meisten Menschen sehr entspannend, das wird in dieser app genutzt. **Tinnitus help** bietet eine vielseitige Auswahl von Naturklängen an. Diese können über folgendes Programmmodul der Mischung hinzugefügt werden:

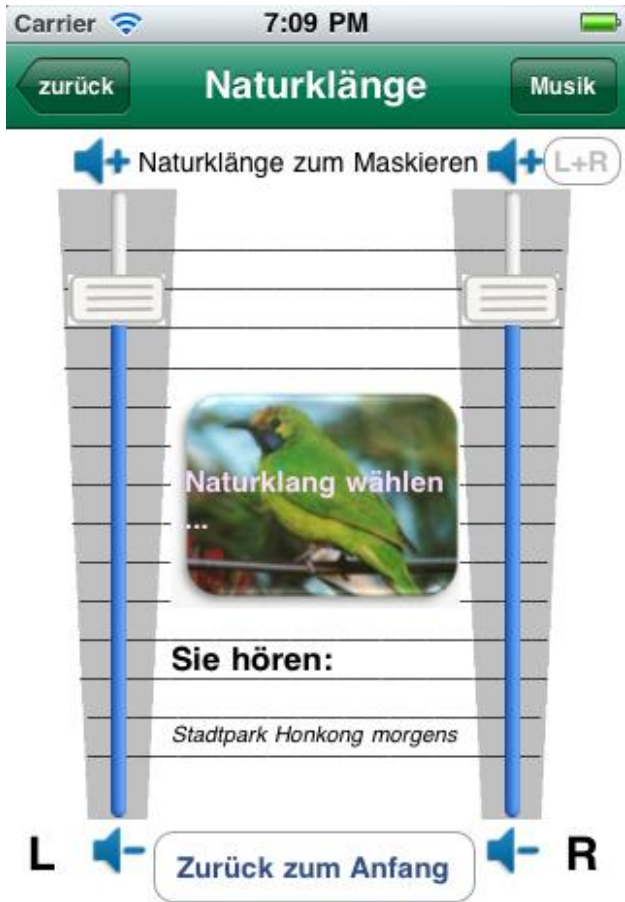

**Abbildung 2-11: Maskieren mit Naturklängen**

<span id="page-20-1"></span>Die Ansicht zeigt von oben nach unten die Bedienelemente:

- zurück
- Musik
- $\bullet$  L+R
- Lautstärke-Schieber für linken und rechten Kanal
- Naturklang wählen…
- Zurück zum Anfang

Diese seien im Folgenden erläutert.

# zurück

Die Taste **führt auf die Seite, von der aus dieses Modul gestartet wurde.** Dies ist entweder die [Hauptmenüseite,](#page-8-0) siehe Abschnitt [2.3](#page-8-0) oder die Seite "[Tinnitus-Profil -](#page-17-0) Geräusche", siehe Abschnitt [2.5.](#page-17-0)

\_\_\_\_\_\_\_\_\_\_\_\_\_\_\_\_\_\_\_\_\_\_\_\_\_\_\_\_\_\_\_\_\_\_\_\_\_\_\_\_\_\_\_\_\_\_\_\_\_\_\_\_\_\_\_\_\_\_\_\_\_\_\_\_\_\_\_\_\_\_\_\_\_\_\_

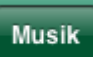

Die Taste führt auf die Folgeseite "[Umprogrammieren mit Musik](#page-22-0)", siehe nächster Abschnitt [2.7.](#page-22-0)

Die blaue bzw. graue Markierung  $\begin{pmatrix} L+R \\ -R \end{pmatrix}$  legt fest, ob die Einstellung von rechtem und linkem Kanal gekoppelt ist.

Solange die Markierung blau ist, sind beide Kanäle gekoppelt und eine Einstellung bewirkt die identische Einstellung auf dem jeweils anderen Kanal. Eine graue Schriftfarbe zeigt die Entkopplung an. Beide Kanäle lassen sich getrennt voneinander einstellen.

Zweck der Rechts-Links-Kopplung ist die einfachere Einstellung für Betroffene, die auf beiden Seiten die gleichen Geräusche wahrnehmen.

Mit einem Druck auf die Markierung lässt sich die Kopplung ein- und ausschalten.

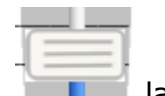

Mit den Lautstärke-Schiebern für linken und rechten Kanal sich die Lautstärken für den gewählten Naturklang einstellen.

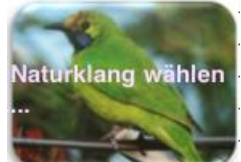

Die Taste öffnet ein Menü zur Auswahl eines Naturklanges aus einer Liste, siehe folgende Abbildung:

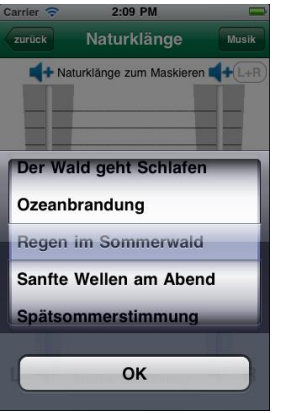

<span id="page-21-0"></span>**Abbildung 2-12: Naturklangauswahl**

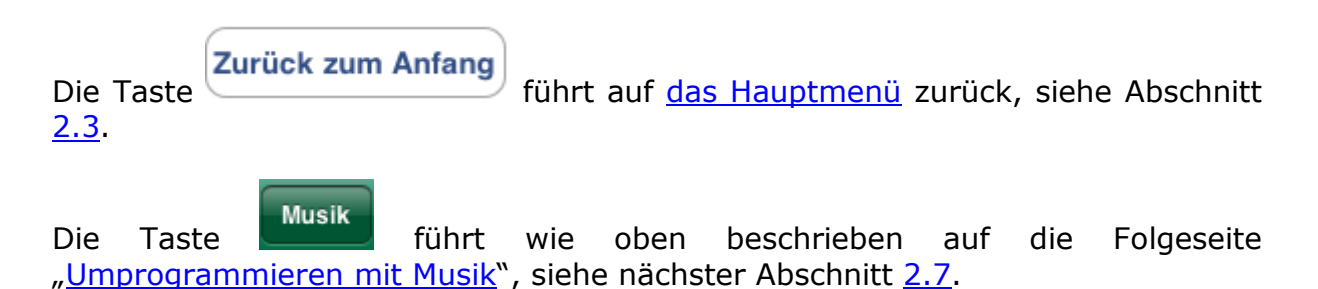

\_\_\_\_\_\_\_\_\_\_\_\_\_\_\_\_\_\_\_\_\_\_\_\_\_\_\_\_\_\_\_\_\_\_\_\_\_\_\_\_\_\_\_\_\_\_\_\_\_\_\_\_\_\_\_\_\_\_\_\_\_\_\_\_\_\_\_\_\_\_\_\_\_\_\_

# <span id="page-22-0"></span>*2.7 Umprogrammieren mit Musik*

Das aktive Hören von entspannender Musik, die von natürlichen Instrumenten kommt, ist bei Tinnitus sehr wichtig. Es kommt zu einer Erhöhung von Stoffwechselprozessen im Gehirn, die auditive Hörrinde wird stimuliert, das Gehirn wird umprogrammiert: der Tinnitus rückt in den Hintergrund und gleichzeitig verbessert sich die auditive Wahrnehmung.

In **tinnitus help** sind mehrere Musikstücke "eingebaut", die extra für Tinnitusbetroffene komponiert und produziert wurden. Sie haben sich in der Praxis sehr bewährt.

Manche Betroffene möchten lieber Musik aus der eigenen iPhone/iPod/iPad-Bibliothek verwenden. Hierzu bietet **tinnitus help** die Möglichkeit, ein einzelnes Musikstück oder auch eine ganze ,Play-List" der Tinnitus-Profil-Einstellung hinzuzufügen. Bitte bedenken Sie aber die Auswahl der Musik: Sie sollte wirklich entspannend auf Sie wirken und möglichst nicht synthetisch erzeugt worden sein. Hinweis: Die Lautstärke von Musik aus der Geräte-Bibliothek kann nur über den Geräte-Lautstärkeneinsteller angepasst werden. Ggf. ist die Summenlautstärke der Klänge und Musik aus **tinnitus help** über den +/- [6 dB](#page-25-4)**-Schieber** darauf abzustimmen, siehe Abschnitt [2.10.](#page-25-4)

Die Ansicht dieses Programmmoduls zeigt folgende Abbildung:

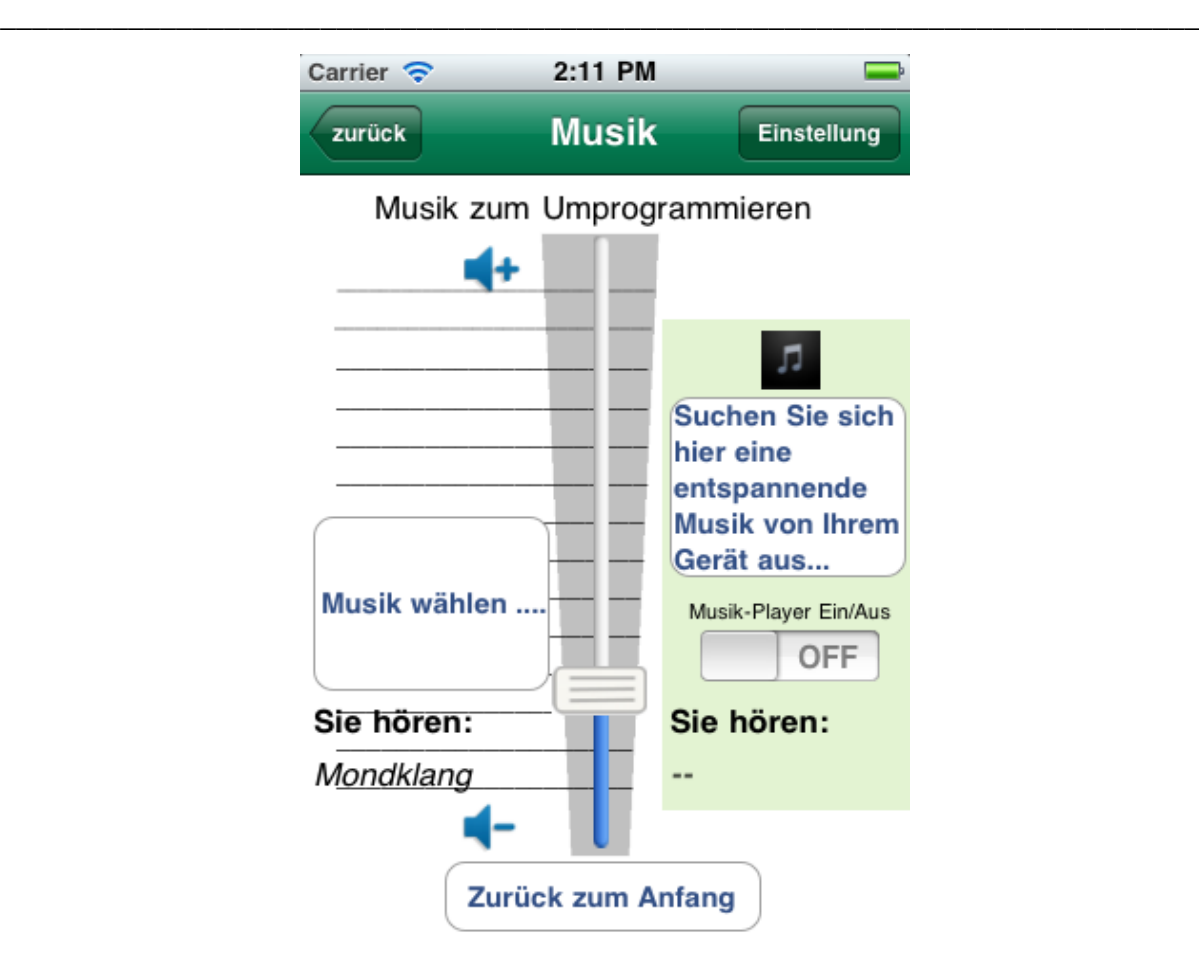

**Abbildung 2-13: Musik zum Umprogrammieren**

<span id="page-23-0"></span>Die Ansicht zeigt von oben nach unten die Bedienelemente:

- zurück
- Einstellung
- Lautstärke-Schieber
- Musik wählen…
- Suchen Sie sich hier eine entspannende Musik von Ihrem Gerät aus …
- Musik-Player Ein/aus-Schalter
- Zurück zum Anfang

Diese seien im Folgenden erläutert.

Die Taste **Eurlick führt auf die Seite, von der aus dieses Modul gestartet wurde.** Dies ist entweder die [Hauptmenüseite,](#page-8-0) siehe Abschnitt [2.3](#page-8-0) oder die Seite "[Maskieren mit Naturklängen](#page-20-0)", siehe Abschnitt [2.6.](#page-20-0)

Einstellung Die Taste **Kulturaal führt** auf die Folgeseite "[Einstellung](#page-27-0)", siehe Abschnitt [2.12.](#page-27-0)

U.

Mit dem Lautstärke-Schieber **Ingelangen Schieber (dass Eite Lautstärke** für die gewählte Musik einstellen. Der Schieber wirkt allerdings nur für die Musikstücke aus **tinnitus help**, Musik aus der iPhone/iPod/iPad-Gerätebibliothek können nicht über das Programm in der Lautstärke eingestellte werden.

\_\_\_\_\_\_\_\_\_\_\_\_\_\_\_\_\_\_\_\_\_\_\_\_\_\_\_\_\_\_\_\_\_\_\_\_\_\_\_\_\_\_\_\_\_\_\_\_\_\_\_\_\_\_\_\_\_\_\_\_\_\_\_\_\_\_\_\_\_\_\_\_\_\_\_

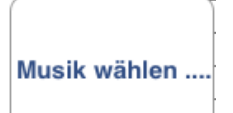

Über die Taste wird eine der **tinnitus help** Musiken gewählt, hierzu öffnet sich ein Dialogfenster:

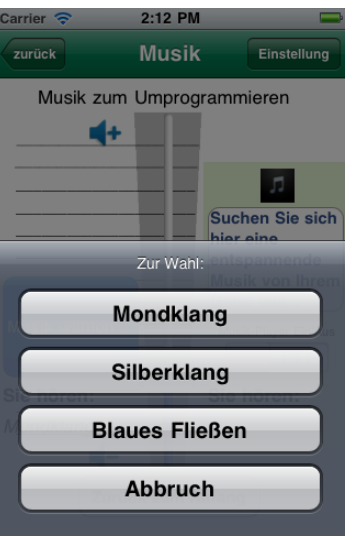

**Abbildung 2-14: Musik wählen…** 

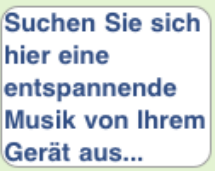

<span id="page-24-0"></span>Über die Taste Gerätaus... Wuird ein Musikstück aus der Gerätebibliothek gewählt, hierzu öffnet sich ein Dialogfenster, wie man es vom geräteeigenen Musik-Player kennt. Auch Musik-Listen lassen sich hier zusammenstellen.

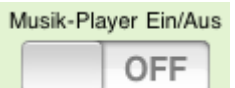

Der Schalter **bietet die Möglichkeit, zuvor aus der** Gerätebibliothek gewählte Musik wieder auszublenden. Sie kann jederzeit mit diesem Schalter wieder eingeschaltet werden – natürlich nur dann, wenn eine Musikauswahl getroffen wurde.

Folgende Meldung bedeutet, dass der Musik-Player eingeschaltet wurde, ohne eine Musik-Auswahl zu treffen.

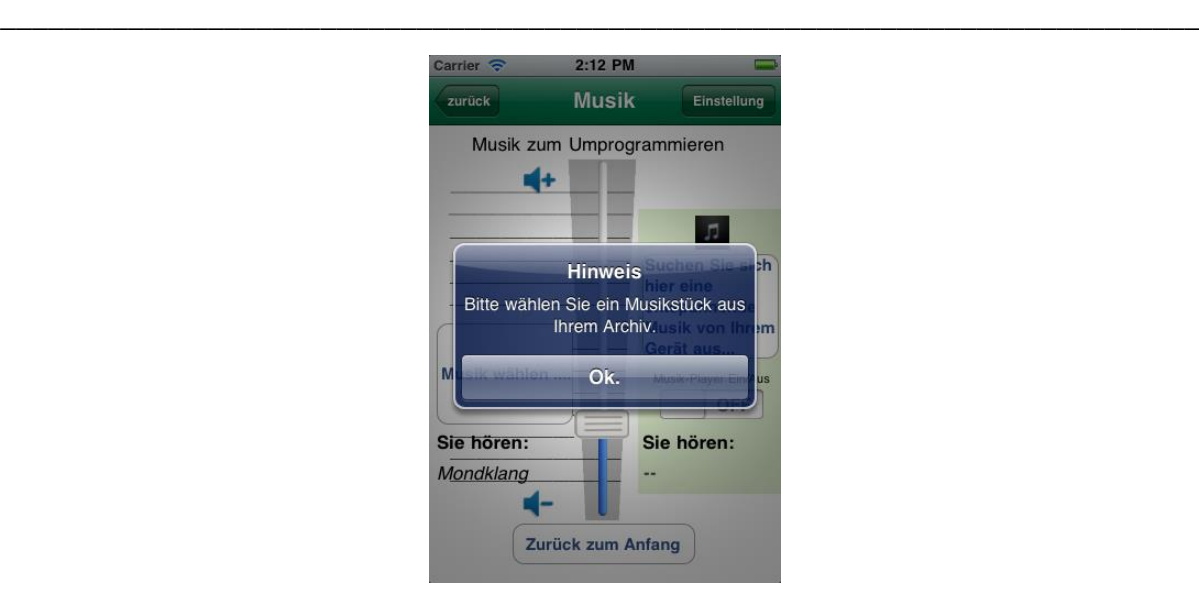

Abbildung 2-15: Hinweis: "Keine Musik gewählt"

<span id="page-25-3"></span>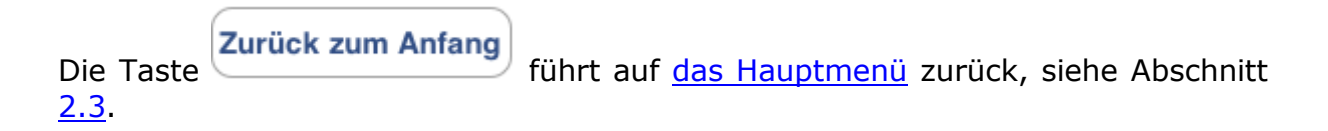

# <span id="page-25-0"></span>*2.8 Timer 15 min / 30 min / 60 min / endlos*

Für Ihr Trainingsprogramm ist eine wiederholte Anwendung wichtig. Als Minimum gilt eine Dauer von 15 Minuten täglich - am besten vor dem Schlafengehen.

15 130  $160$ end Über die Tasten **kan Umin, Kanadian in Zumin, Kanadian is der Schauen** lassen sich je nach Bedürfnis verschiedene Zeiten einstellen. Die Wiedergabe im Timer-Modus beginnt sofort. Sie stoppt bei Ablauf der eingestellten Zeitdauer oder bei Betätigen der Taste Stop .

Nach Timer-Ende geht das Gerät nach wenigen Minuten in den Schlafmodus über und schaltet sich ab.

# <span id="page-25-1"></span>*2.9 Stop*

Die Taste beendet eine laufende Wiedergabe. Befindet sich das Programm im Timer-Modus, vgl. vorheriger Abschnitt, wird dieser ebenfalls beendet.

# <span id="page-25-4"></span><span id="page-25-2"></span>*2.10 +/- 6 dB*

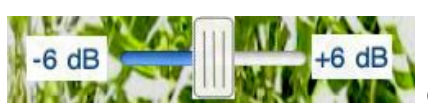

Der Schieber **Gestattet die Erhöhung oder Minderung** der Gesamtlautstärke um +/- 6 dB. Das entspricht einer Verdopplung bzw. Verringerung der Lautstärke. Diese Lautstärkeanpassung wirkt auf die gesamte Mischung, die Lautstärkeverhältnisse der beteiligten Geräusche, Naturklänge und Musik bleiben unverändert.

\_\_\_\_\_\_\_\_\_\_\_\_\_\_\_\_\_\_\_\_\_\_\_\_\_\_\_\_\_\_\_\_\_\_\_\_\_\_\_\_\_\_\_\_\_\_\_\_\_\_\_\_\_\_\_\_\_\_\_\_\_\_\_\_\_\_\_\_\_\_\_\_\_\_\_

**Hinweis:** Der Schieber wirkt nicht auf die Wiedergabelautstärke des Musik-Players für Musik aus der Gerätebibliothek des iPhones/iPods/iPads.

Der Einsatz des Schiebers ermöglicht:

- eine feinere Einstellung der Gesamtlautstärke als dies der Gerätelautstärkeeinsteller vermag
- bei Wiedergabe von Musiken aus der Gerätebibliothek den Abgleich der Lautstärke zwischen Musik und der Klänge aus **tinnitus help**

## <span id="page-26-0"></span>*2.11 Dimmer*

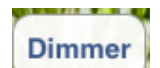

Die Taste **dunkelt das Display ab. Tinnitus help** wird häufig als Einschlafhilfe verwendet. Ein zu helles Display kann dann stören. Diese Funktion ist für Benutzer eines Betriebssystems iOS 3.x gedacht, denn diese können das Display nicht abschalten, wie es iOS 4.x über einen Druck auf die Gerätetaste oben links erlaubt.

# <span id="page-27-0"></span>*2.12 Einstellung*

Zwei Ansichten "Einstellung" geben eine Übersicht aller Bestandteile eines aktuellen Profils. Außerdem können verschiedene Profile gespeichert und geladen werden. Folgende Abbildung zeigt die erste der beiden Seiten:

\_\_\_\_\_\_\_\_\_\_\_\_\_\_\_\_\_\_\_\_\_\_\_\_\_\_\_\_\_\_\_\_\_\_\_\_\_\_\_\_\_\_\_\_\_\_\_\_\_\_\_\_\_\_\_\_\_\_\_\_\_\_\_\_\_\_\_\_\_\_\_\_\_\_\_

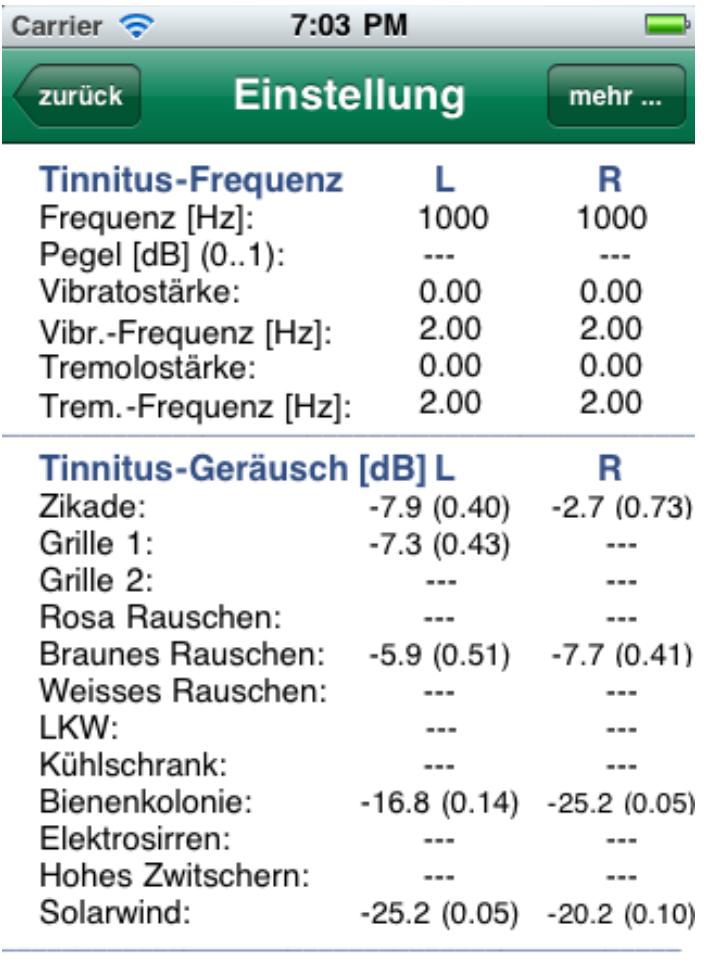

Zurück zum Anfang mehr ...

### **Abbildung 2-16: Einstellung, Seite 1**

<span id="page-27-1"></span>Die Ansicht zeigt von oben nach unten die Bedienelemente:

- zurück
- mehr …
- Neu laden
- Zurück zum Anfang
- mehr …

Diese seien im Folgenden erläutert.

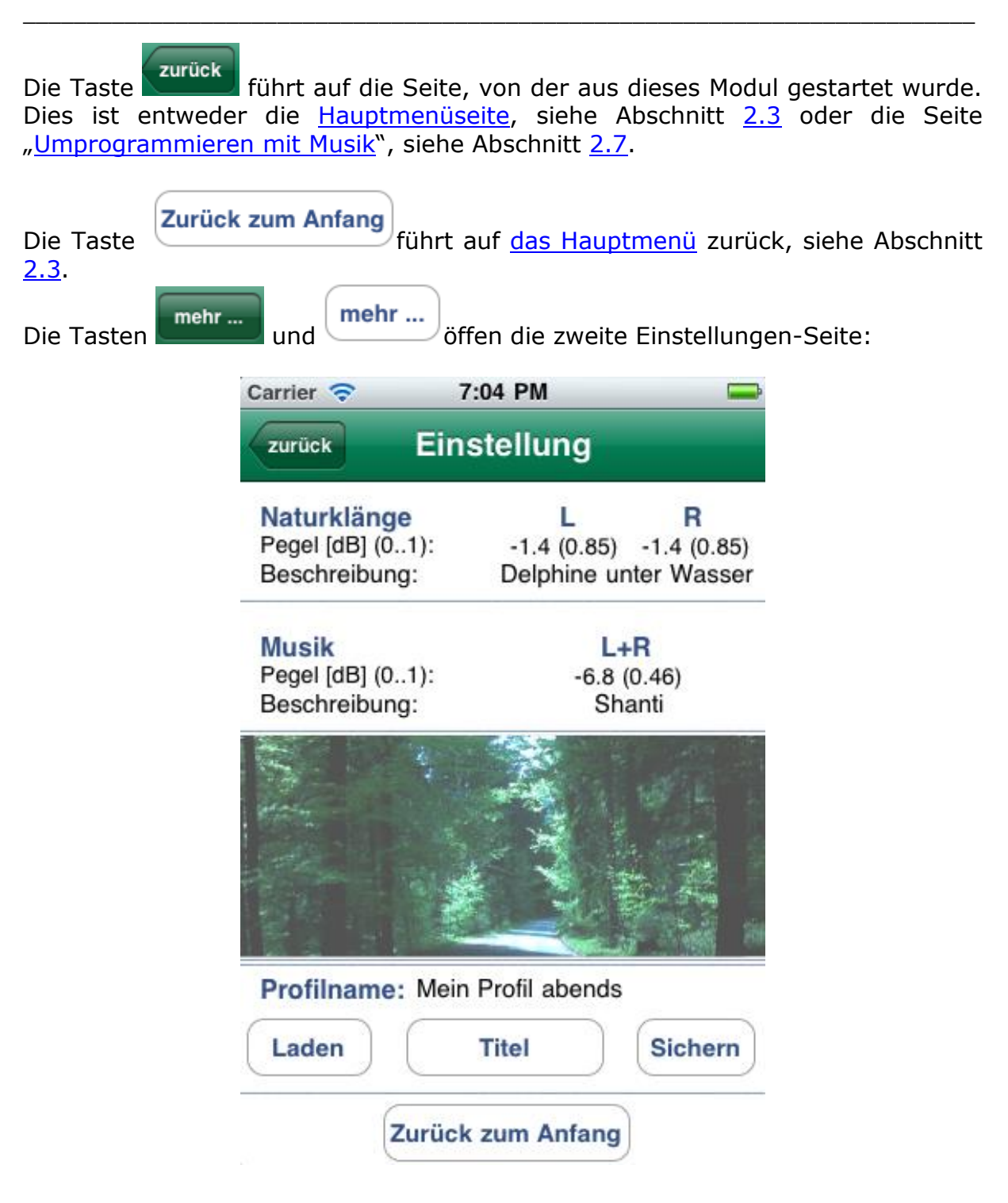

#### **Abbildung 2-17: Einstellung, Seite 2**

<span id="page-28-0"></span>Beinhaltet das aktuelle Profil ein Musikstück aus der Gerätebibliothek des  $iPhones/iPods/iPads$ , wird dies durch das Symbol  $\overline{a}$  angezeigt, vgl. folgender Bildauszug:

…..

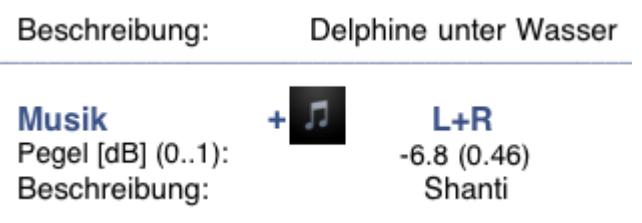

…..

\_\_\_\_\_\_\_\_\_\_\_\_\_\_\_\_\_\_\_\_\_\_\_\_\_\_\_\_\_\_\_\_\_\_\_\_\_\_\_\_\_\_\_\_\_\_\_\_\_\_\_\_\_\_\_\_\_\_\_\_\_\_\_\_\_\_\_\_\_\_\_\_\_\_\_

Die Ansicht zeigt von oben nach unten die Bedienelemente:

- zurück
- Laden
- Titel
- Sichern
- Zurück zum Anfang

Diese seien im Folgenden erläutert.

Die Taste **Eurück** führt auf die erste Einstellungen-Seite

Laden **Sichern** Über einen Druck auf ist das Laden eines zuvor über gespeicherten Profils möglich. Ein Profil beinhaltet alle getätigten Einstellungen. In beiden Fällen öffnet sich folgender Dialog zur Auswahl des Profils.

| 2:14 PM<br>Carrier <sup>2</sup>                                                                                       |                                                                    |                           |
|----------------------------------------------------------------------------------------------------|--------------------------------------------------------------------|---------------------------|
| Profil 1<br>zurück                                                                                                    |                                                                    |                           |
| <b>Tinnitus-Frequenz</b><br>Frequenz [Hz]:<br>Pegel [dB] (01):<br>Vibratostärke:<br>Vibr.-Frequenz [Hz]:<br>Zur Wahl: | г<br>14208<br>$-3.3(0.69) -2.7(0.73)$<br>0.21<br>2.00 <sub>1</sub> | R<br>3375<br>0.00<br>2.00 |
| Profil 1                                                                                                    |                                                                    |                           |
| Profil 2                                                                                                    |                                                                    |                           |
| Profil 3                                                                                                    |                                                                    |                           |
| Profil 4                                                                                                    |                                                                    |                           |
| <b>Abbruch</b>                                                                                                    |                                                                    |                           |

**Abbildung 2-18: Einstellung - Profilauswahl**

<span id="page-29-0"></span>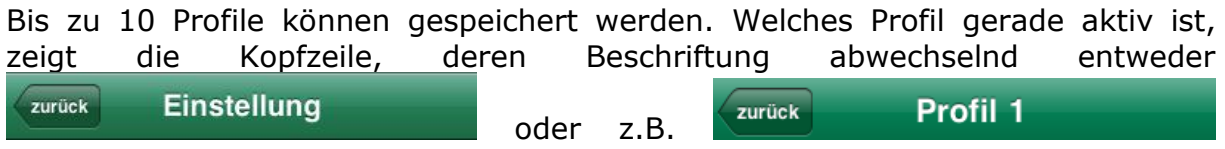

lautet.

**Titel** Über kann jedes Profil individuell benannt werden. Hierzu öffnet sich ein Tastaturdialog.

\_\_\_\_\_\_\_\_\_\_\_\_\_\_\_\_\_\_\_\_\_\_\_\_\_\_\_\_\_\_\_\_\_\_\_\_\_\_\_\_\_\_\_\_\_\_\_\_\_\_\_\_\_\_\_\_\_\_\_\_\_\_\_\_\_\_\_\_\_\_\_\_\_\_\_

Zurück zum Anfang Die Taste **Führt auf [das Hauptmenü](#page-8-0)** zurück, siehe Abschnitt [2.3.](#page-8-0)

# <span id="page-30-0"></span>*2.13 Neu*

**Neu** 

Die Taste **des [Hauptmenüs](#page-8-0)** siehe Abschnitt [2.3](#page-8-0) löscht alle getätigten Einstellungen des aktuellen Profils und bringt es in eine Anfangsposition. Da alle Lautstärken Null sind, bleibt die app stumm. Dabei wird das aktuelle Profil nicht überschrieben. Dies geschieht erst durch ein Speichern des Profils wie in Abschnitt [2.12](#page-27-0) beschrieben. Ein nicht gespeichertes Profil lässt sich durch einen Druck auf "neu laden" jederzeit wieder herstellen.

*Diese Seite bleibt für Notizen frei*

\_\_\_\_\_\_\_\_\_\_\_\_\_\_\_\_\_\_\_\_\_\_\_\_\_\_\_\_\_\_\_\_\_\_\_\_\_\_\_\_\_\_\_\_\_\_\_\_\_\_\_\_\_\_\_\_\_\_\_\_\_\_\_\_\_\_\_\_\_\_\_\_\_\_\_